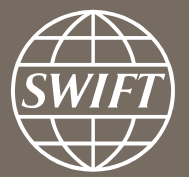

# **A guide to visuals in Traffic Analytics** *Payments dashboard – my counterparty groups*

**Business Intelligence solutions, Watch team** Business Intelligence solutions, Watch team

**November 2016** June 2017

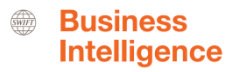

# **My Counterparty Groups**

Use this dashboard to:

- $\checkmark$  Identify your top counterparties
- $\checkmark$  Monitor your traffic to and from your counterparties
- $\checkmark$  Understand your Payments business with your counterparties

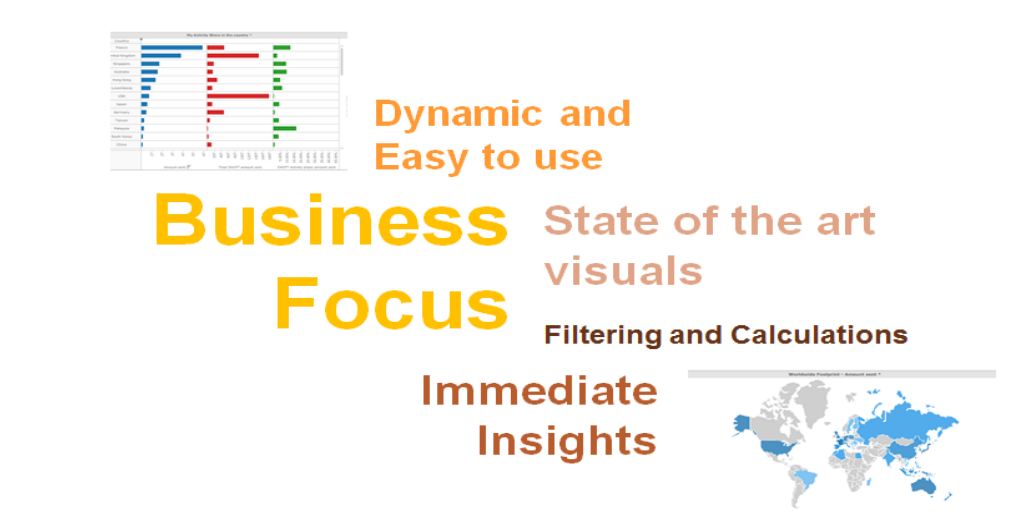

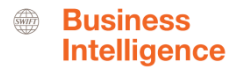

# **Payments Dashboard – My Counterparty Groups**

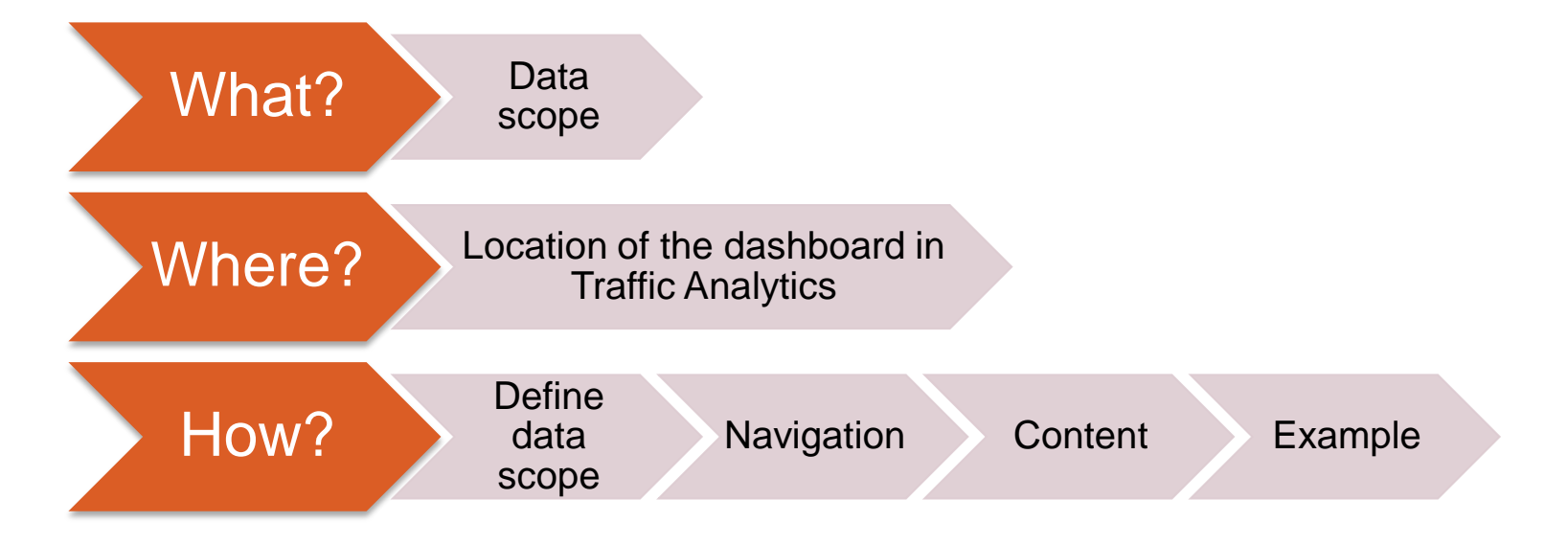

**SWIFT** 

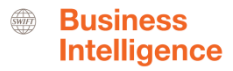

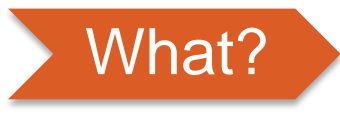

**Payments Dashboard– My Counterparty Groups**

#### **Data scope:**

- ̶ MT103s, MT202 and MT202COV
- Live and delivered message
- ̶ Sent and received

### **What do I get from this dashboard?**

- o List of all of my counterparty groups
- o Monthly evolution of traffic to/from counterparty groups
- <span id="page-3-0"></span>o Message types used

5

## Where? **Locating the dashboard**

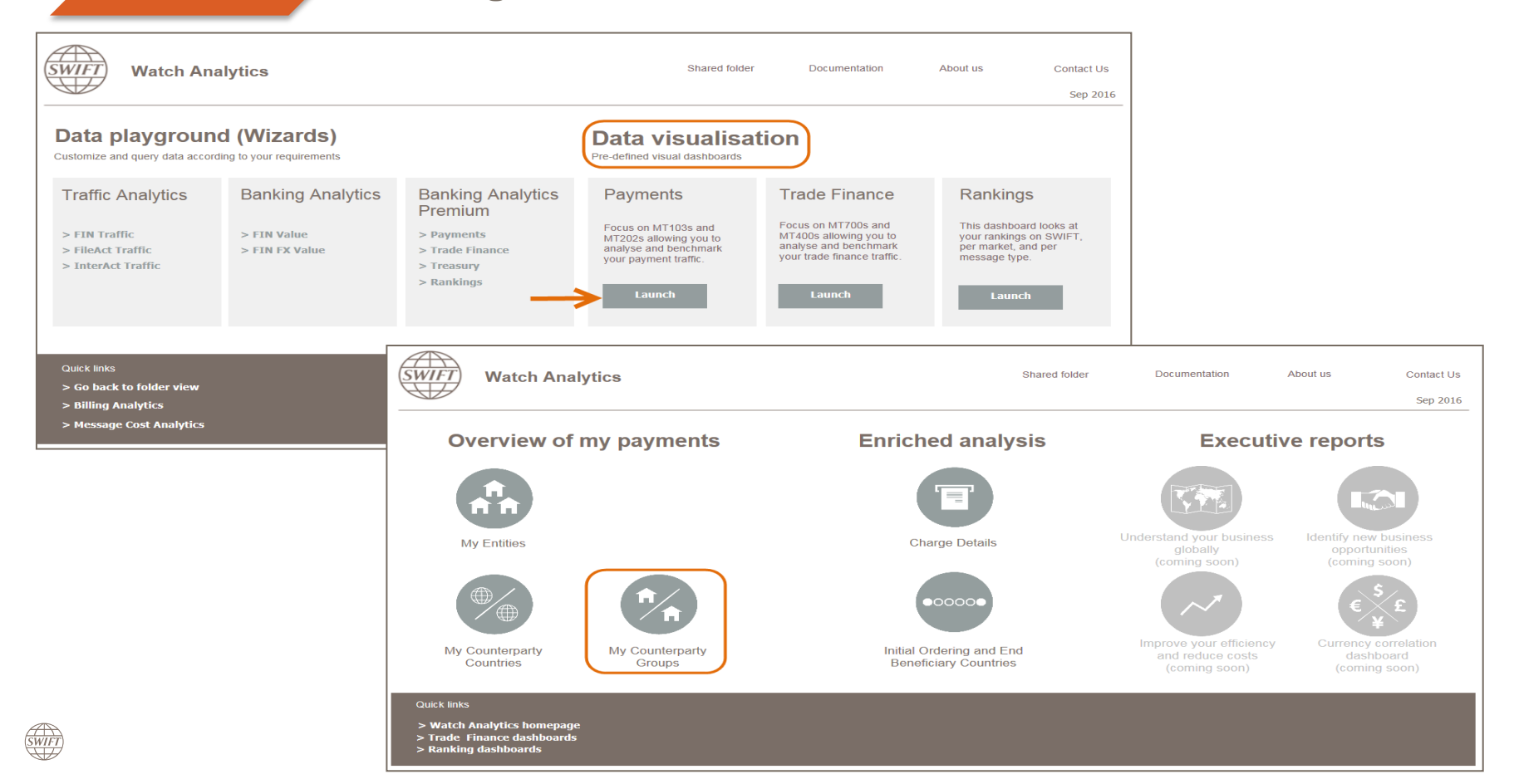

## How? **Defining data scope**

<span id="page-5-0"></span>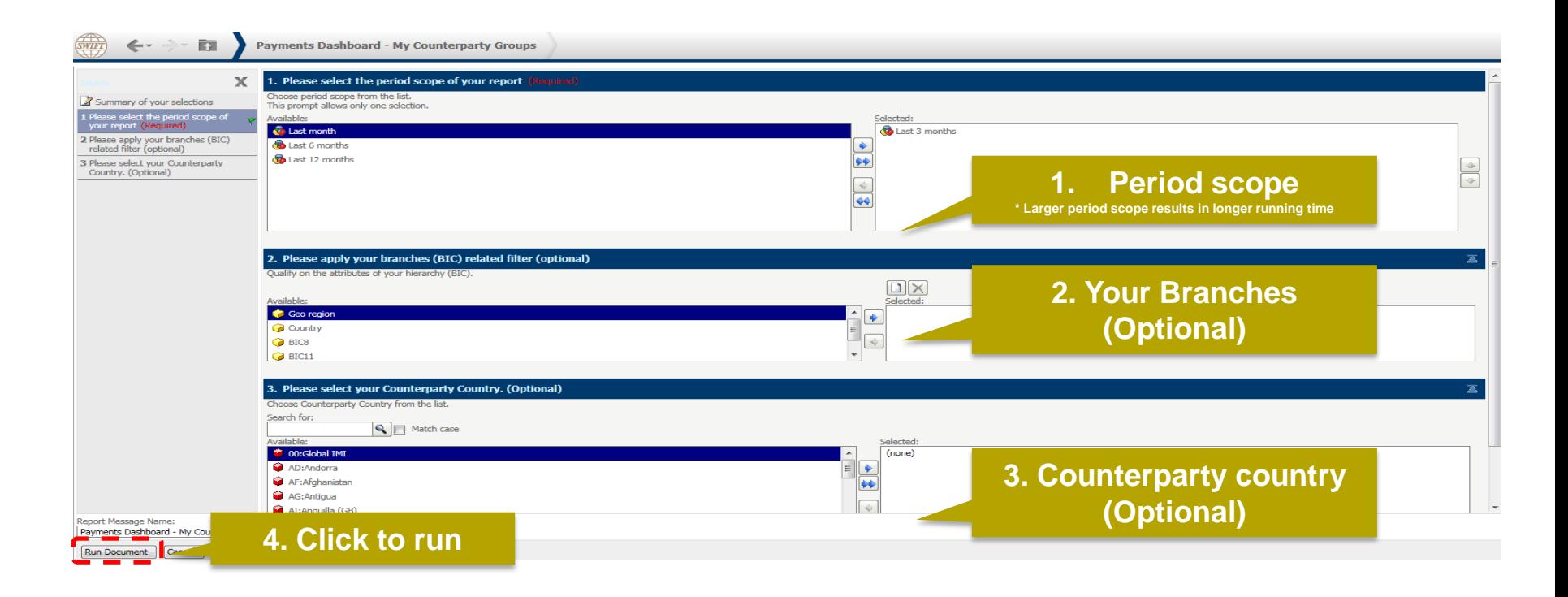

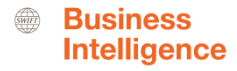

## How? **Navigating in the dashboard**

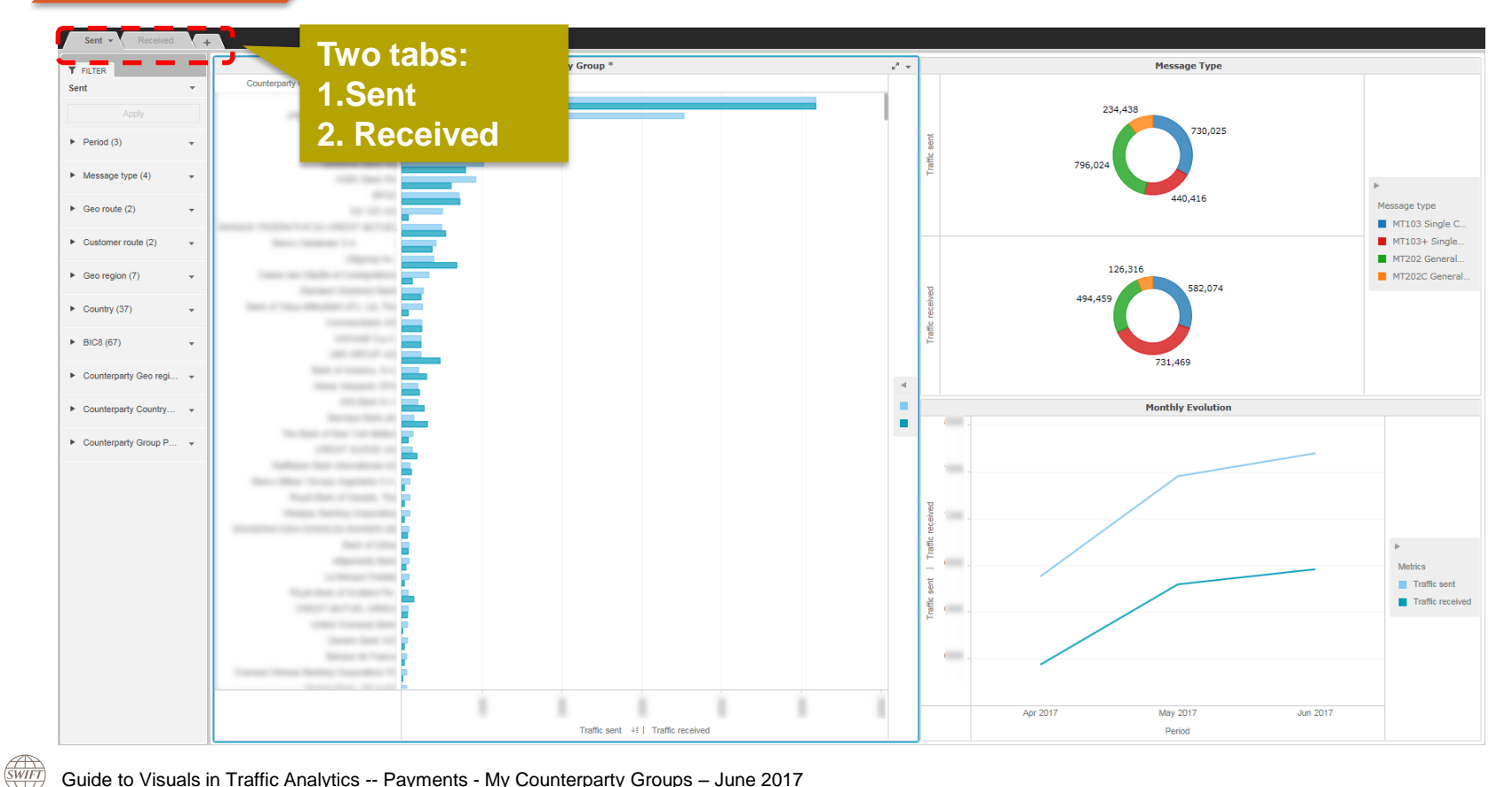

<span id="page-6-0"></span>Guide to Visuals in Traffic Analytics -- Payments - My Counterparty Groups – June 2017 **7** Analytics -- Payments - My Counterparty Groups – June 2017

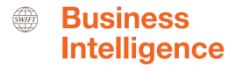

## **How? How to read the dashboard?**

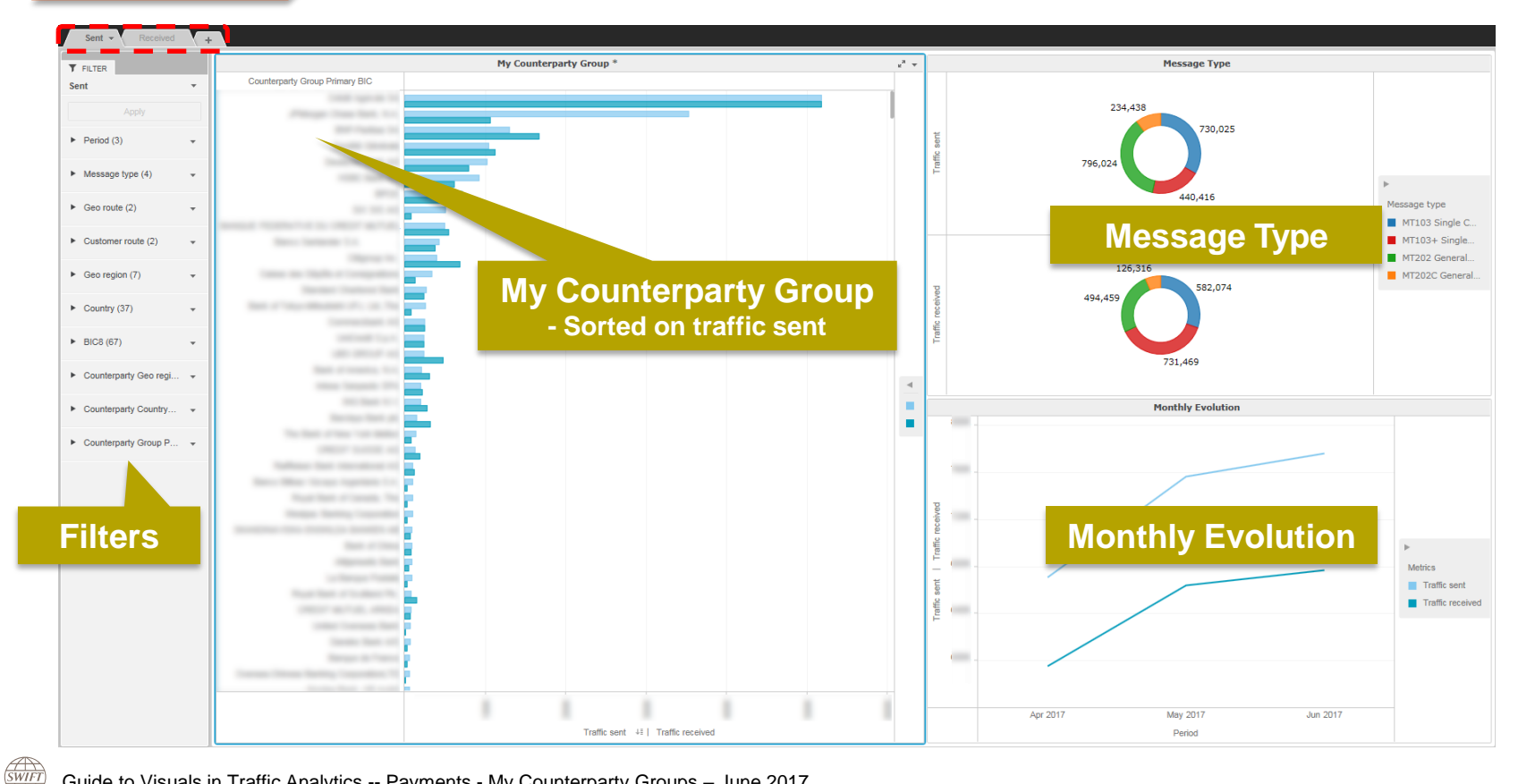

<span id="page-7-0"></span>Guide to Visuals in Traffic Analytics -- Payments - My Counterparty Groups – June 2017 **8** Service 10 Number 2017

**SWIFT** 

# How? **Who are my main counterparties in Singapore?**

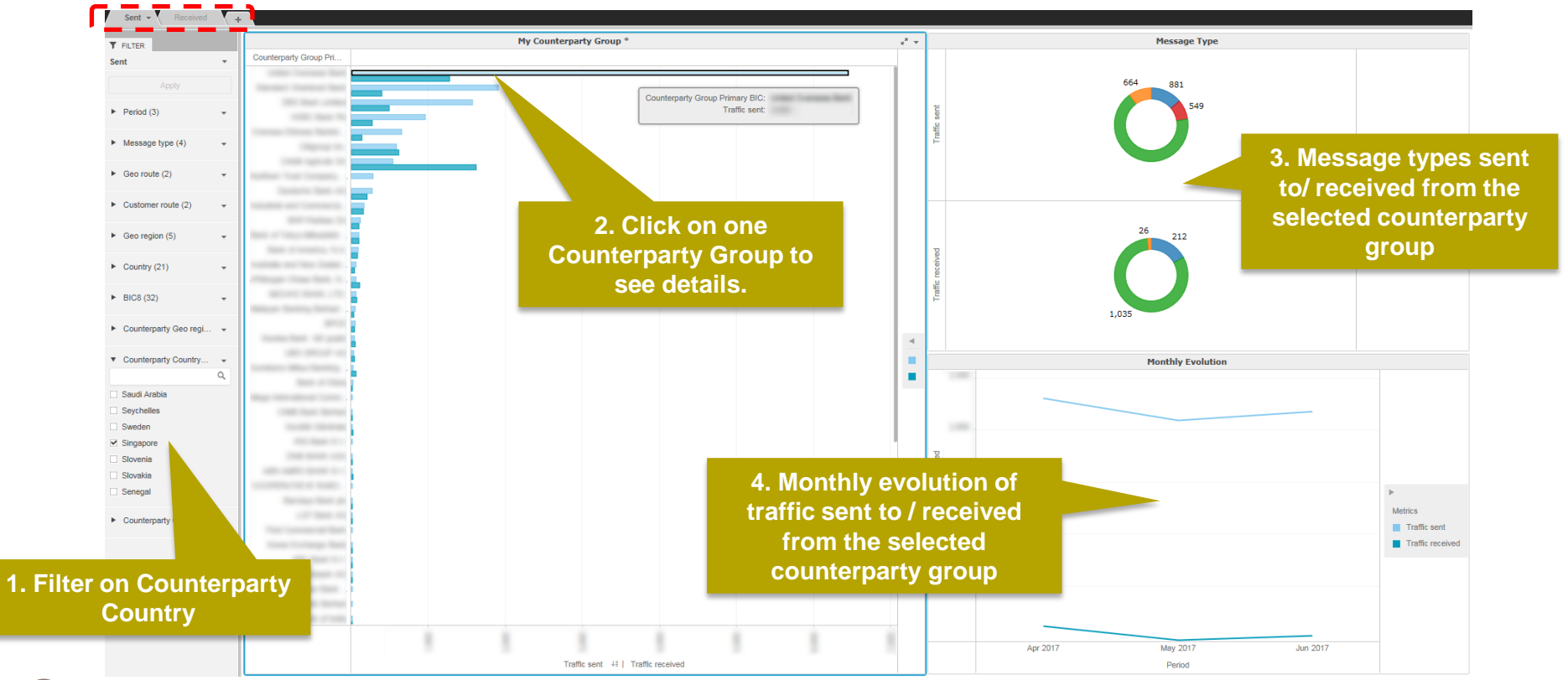

Guide to Visuals in Traffic Analytics -- Payments - My Counterparty Groups – June 2017 **Counterparty Counterparty Groups – 1** 

**Business Intelligence** 

# **Find out more about Watch here**

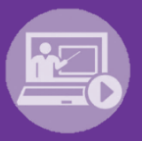

#### Learn more on our e-training platform: **[SWIFT Smart](https://swiftsmart.swift.com/Saba/Web_spf/EU1PRD0018/common/ledetail/cours000000000003101)**

Access to this module is only available for swift.com registered users. **Dedicated e-trainings on Watch Products available**

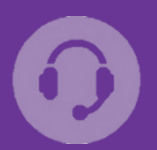

#### **[Customer Support](https://www.swift.com/contact-us/support)**

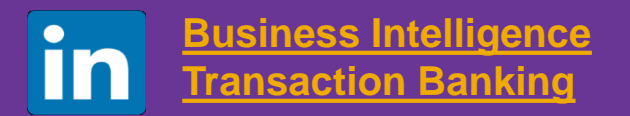

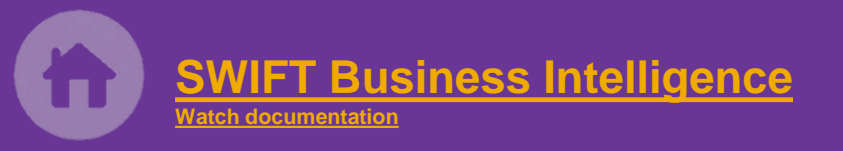

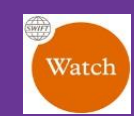

[Documentation available](https://www.twitter.com/search?q=SWIFTBI&s=typd&x=0&y=0) on the [Watch platform](https://www2.swift.com/MicroStrategy/servlet/mstrWeb)

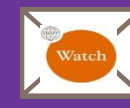

Provide us your feedback at **[watch@swift.com](mailto:watch@swift.com)**

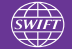

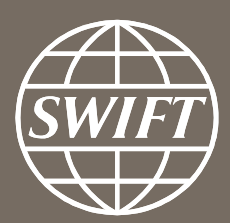

www.swift.com